# **The XKB Configuration Guide**

#### Kamil Toman

Ivan U. Pascal

November 2010

#### **Abstract**

This document describes how to configure Xorg XKB from a user's point of view. It covers basic configuration syntax and gives also a few examples.

This version covers Xorg server versions 1.8 and later, used with the data files from the [xkeyboard-config](http://www.freedesktop.org/wiki/Software/XKeyboardConfig) [<http://www.freedesktop.org/wiki/Software/XKeyboardConfig>] project.

#### **Table of Contents**

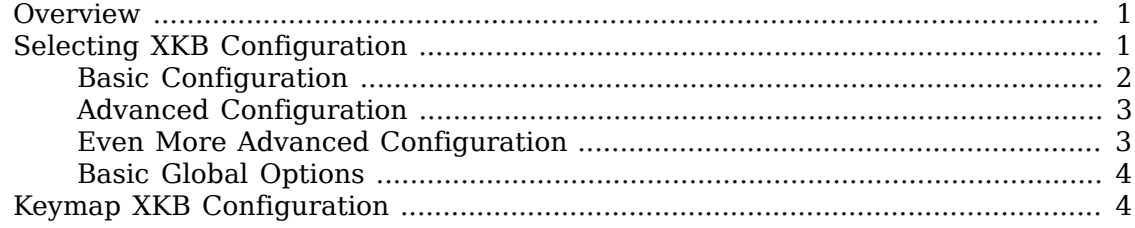

### <span id="page-0-0"></span>**Overview**

The XKB configuration is decomposed into a number of components. Selecting proper parts and combining them back you can achieve most of the configurations you might need. Unless you have a completely atypical keyboard you really don't need to touch any of the xkb configuration files.

Some desktop environments now provide integrated graphical configuration tools for setting XKB configuration as part of your desktop session. The instructions in this document are provided for those without such support, those who need to configure XKB before the session startup (such as at the login screen), or those who need to perform more advanced configuration than those tools provide.

# <span id="page-0-1"></span>**Selecting XKB Configuration**

The easiest and the most natural way to specify a keyboard mapping is to use the rules component. As its name suggests it describes a number of general rules to combine all bits and pieces into a valid and useful keyboard mapping. All you need to do is to select a suitable rules file and then to feed it with a few parameters that will adjust the keyboard behaviour to fulfill your needs.

The parameters are:

XkbRules files of rules to be used for keyboard mapping composition

- XkbModel name of the model of your keyboard type
- XkbLayout layout(s) you intend to use
- XkbVariant variant(s) of the layout you intend to use

XkbOptions extra xkb configuration options

The rules file used depends on your system. The rules files commonly used with Xorg are provided by the [xkeyboard-config](http://www.freedesktop.org/wiki/Software/XKeyboardConfig) [\[http://www.freedesktop.org/wiki/Soft](http://www.freedesktop.org/wiki/Software/XKeyboardConfig)[ware/XKeyboardConfig](http://www.freedesktop.org/wiki/Software/XKeyboardConfig)] project. On Linux systems, the evdev rules are most commonly used, on other systems the base rules are used. Some additional rules files exist for historical reasons, but are no longer widely used. In general, it's best to simply not specify the rules file, in order to use the default rules selected automatically by the X server.

For each rules file there is a description file named <vendor-rules>.lst, for instance base.lst which is located in the xkb configuration subdirectory rules (for example /usr/share/X11/xkb/rules).

#### <span id="page-1-0"></span>**Basic Configuration**

Let's say you want to configure a PC-style American keyboard with 104 keys as described in base.lst. This can be done by simply writing several lines from below to a new configuration file in /etc/X11/xorg.conf.d, such as /etc/X11/ xorg.conf.d/90-custom-kbd.conf.

```
Section "InputClass"
     Identifier "keyboard defaults"
    MatchIsKeyboard "on"
     Option "XkbModel" "pc104"
     Option "XkbLayout" "us"
     Option "XKbOptions" ""
EndSection
```
The values of XkbModel and XkbLayout are really not surprising. The XkbOptions has been explicitly set to the empty set of parameters. The XkbVariant option has been left out. That means the default variant named basic is loaded.

Of course, this can be also done at runtime using the utility **setxkbmap**. The shell command loading the same keyboard mapping would look like:

setxkbmap -model pc104 -layout us -option ""

The configuration and the shell command would be very analogous for most other layouts (internationalized mappings).

If you wanted to enable the **Ctrl**+**Alt**+**Backspace** sequence to kill the X server by default, you could create a configuration snippet /etc/X11/xorg.conf.d/90 zap.conf containing:

```
Section "InputClass"
     Identifier "keyboard defaults"
    MatchIsKeyboard "on"
    Option "XKbOptions" "terminate:ctrl alt bksp"
EndSection
```
This would be equivalent to running the shell command:

```
setxkbmap -option "terminate:ctrl alt bksp"
```
#### <span id="page-2-0"></span>**Advanced Configuration**

You can use multi-layouts xkb configuration. What does it mean? Basically it allows to load up to four different keyboard layouts at a time. Each such layout would reside in its own group. The groups (unlike complete keyboard remapping) can be switched very fast from one to another by a combination of keys.

Let's say you want to configure your new Logitech cordless desktop keyboard, you intend to use three different layouts at the same time - us, czech and german (in this order), and that you are used to **Alt**+**Shift** combination for switching among them.

Then the configuration snippet could look like this:

```
Section "InputClass"
     Identifier "Logitech Cordless"
    MatchIsKeyboard "on"
     Option "XkbModel" "logicordless"
     Option "XkbLayout" "us,cz,de"
    Option "XKbOptions" "grp:alt shift toggle"
EndSection
```
Of course, this can be also done at runtime using the utility **setxkbmap**. The shell command loading the same keyboard mapping would look like:

```
setxkbmap -model logicordless -layout "us, cz, de" \
         -option "grp:alt shift toggle"
```
#### <span id="page-2-1"></span>**Even More Advanced Configuration**

Okay, let's say you are more demanding. You do like the example above but you want it to change a bit. Let's imagine you want the czech keyboard mapping to use another variant but basic. The configuration snippet then changes into:

```
Section "InputClass"
```

```
Identifier "Logitech Cordless"<br>MatchIsKeyboard "on"
    MatchIsKeyboard
     Option "XkbModel" "logicordless"
     Option "XkbLayout" "us,cz,de"
     Option "XkbVariant" ",bksl,"
    Option "XKbOptions" "grp:alt shift toggle"
EndSection
```
That seems tricky but it is not. The logic for settings of variants is the same as for layouts, that means the first and the third variant settings are left out (set to basic), the second is set to bksl (a special variant with an enhanced definition of the backslash key).

Analogously, the loading runtime will change to:

```
setxkbmap -model logicordless -layout "us, cz, de" \
         -variant ", bksl, " -option "grp:alt shift toggle"
```
#### <span id="page-3-0"></span>**Basic Global Options**

For a list of available options, with a short decription of what they do, see the section starting with "! option" in the rules/\*.lst files.

# <span id="page-3-1"></span>**Keymap XKB Configuration**

Keymap configuration is the way formerly used to configure xkb. The user included a special keymap file which specified the direct xkb configuration. This method has been obsoleted by previously described rules files which are far more flexible and allow simpler and more intuitive syntax. It is preserved merely for compatibility reasons and should be avoided if possible.